### 柔道競技参加申込マニュアル (出場校用)

#### 1 申込書作成(Web 入力)

① 次のアドレスより「参加申込サイト(出場校用)」のリンクをクリックする。 https://www.koukousoutai.com/2021soutai/nagano/ ※ リンクをクリックしても Web サイトが開かない場合は、

「hssps://entry-soutai.j-sokuhou.com」を直接入力する。

- ② ユーザー名とパスワードを入力する画面が出るので入力する。 (ユーザー名とパスワードは別途出場校に連絡する)
- ③ 必要事項をすべて入力し、送信内容確認ボタンをクリックする。 ※ 旧字体・外字など、フォーム上で入力できない箇所がある場合には、 大会事務局:北村・市岡 (2021nagano.ih-judo@ngn-hssp.org) までご連絡ください。
- ④ 確認画面が表示される。
- ⑤ 間違いがなければ、「送信」ボタンをクリックする。 修正が必要な場合は「もどる」ボタンをクリックし修正する。
- ⑥ データが長野県実行委員会事務局へ送られる。
- ⑦ 同時に、自動送信メールで、入力いただいた PC メールアドレスにデータの入力された「大 会申込書(PDF ファイル)」が届く。

#### 2 申込書印刷、提出

- ① 届いた「大会申込書(PDF ファイル)」を開き、各4部ずつ印刷する。
- ② 印刷した申込書に日付を手書きし、学校長印をおして各都道府県高体連に3部提出する。 (1部は各校で保管してください。)

#### 3 団体試合出場校集合写真提出

団体試合出場校は、プログラム用写真を撮影し、電子メールに添付して提出してください。

- ① 以下の要領で写真撮影を行ってください。
	- ・試合用柔道衣を着用して撮影してください。
	- ・並び方は配置図に従い、前列正座、後列は起立して撮影してください。

【男子団体配置図】 【女子団体配置図】

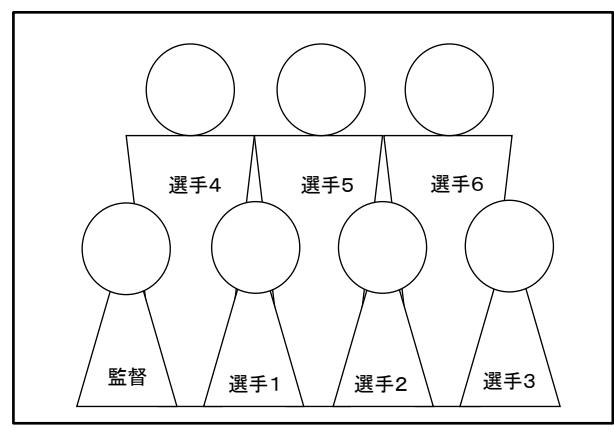

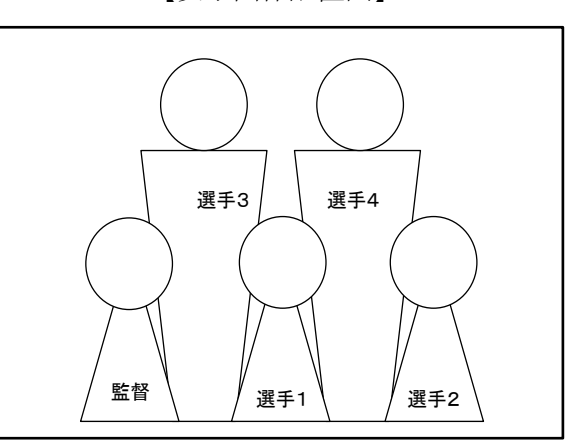

- ② 電子メールに添付して送信してください。
	- ・ファイル名は、「〇〇県-△△高校-男子団体」、「〇〇県-△△高校-女子団体」としてく ださい。
	- ・写真のデータ容量は、1MB 程度に圧縮してください。(データが大きいと受信できません。)

提出先アドレス: 2021nagano.ih-judo@ngn-hssp.org

※ 提出された写真は、プログラムに掲載される以外には使用しません。

## 提出期限

# 令和3年6月25日(金)

 ※ 各都道府県高体連専門部の提出期限は、この日より前に各都道府県専門部で設定 されますのでご注意ください。